**Führen Sie die Versuchsvorbereitung zusammen mit anderen Mitschülern durch (Gruppenarbeit).**

# **03 Messen von Bewegungen mit dem Smartphone**

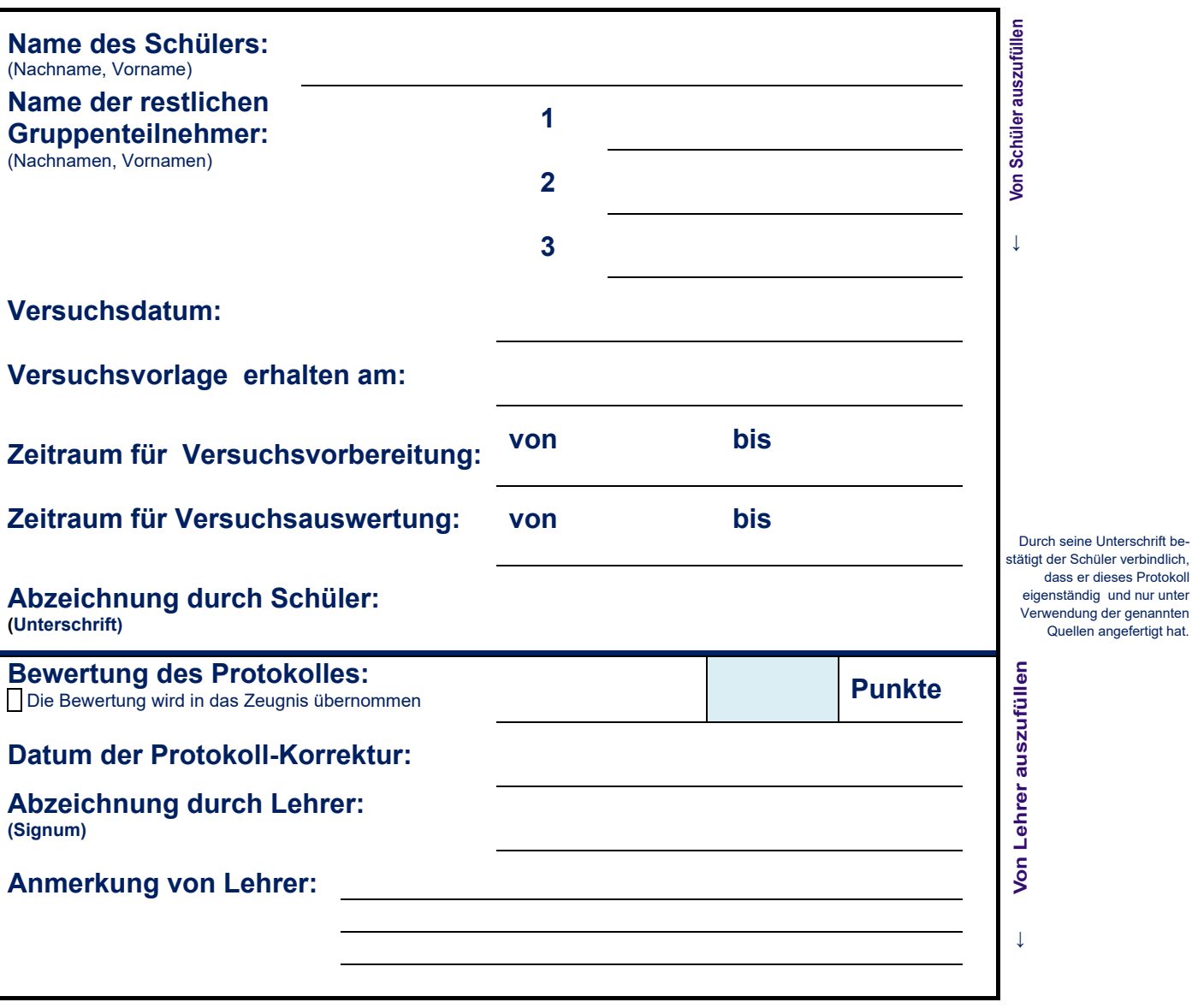

# **0 Inhalt**

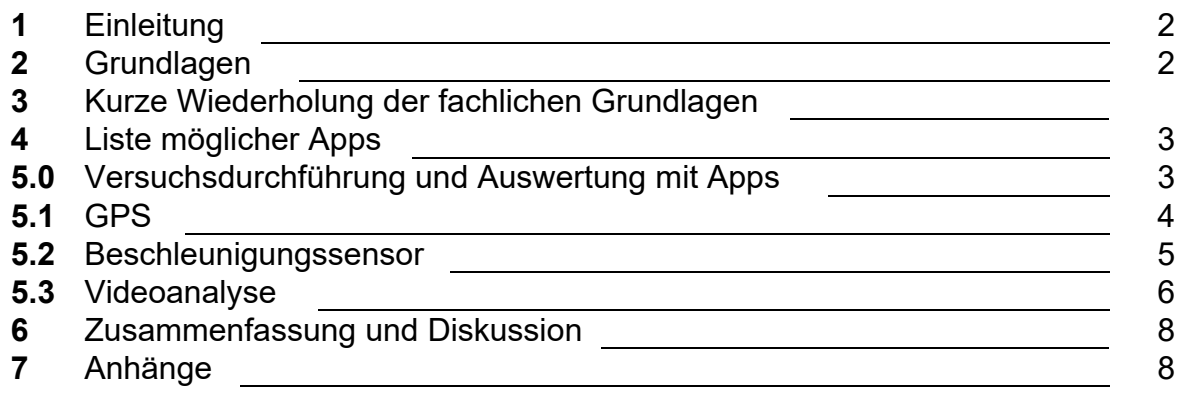

**Physikalisches Praktikum an der staatlichen Fach- und Berufsoberschule Bad Neustadt a.d. Saale Autor: Andreas Jäger Stand: 30.03.2020**

Arbeiten Sie die gesamte Versuchsvorlage bitte **vor** dem Versuchstag **genau**  durch !

Die mit Ihrem Smartphone gewonnenen **Datendateien** legen Sie in Ihrem Klassenverzeichnis so ab, dass der Praktikumslehrer jederzeit und ohne zu Suchen auf diese Dateien zurückgreifen kann. Näheres siehe Abschnitt 5.

Sie haben in Physik bereits die Begriffe **Ortspunkt**, **Geschwindigkeit**  und **Beschleunigung** kennen gelernt. Sie kennen *t*-*s*-, *t*-*v*- und *t*-*a*-**Diagramme** und können diese auswerten und interpretieren. Das gilt auch für **Bewegungen in der Ebenen** (z.B. waagrechter Wurf).

#### **Beschleunigungs-Daten**

Sie haben bereits im Physik-Unterricht besprochen, wie man dem Graphen einer Beschleunigungskurve die Geschwindigkeit entnehmen kann.

**Genauer wäre** die Berechnung der einzelnen Polygon-Flächen, **bei kleinen** zeitlichen Abständen zwischen den benachbarten Messpunkten ist die einfacher zu berechnende Rechteckfläche aber **ausreichend**.

# **1 Einleitung**

**Fachlicher Hintergrund** dieses Praktikums ist die **Bewegungslehre**. Dabei sollen Sie die **digitale Erfassung von Bewegungsabläufen** kennen lernen, etwa durch computergestützte Messwerterfassungssysteme (z. B. Sensoren an Computern, GPS). **Weiterhin lernen Sie**, wie man solche digital gewonnenen Daten am PC oder mit dem Smartphone auswertet (z.B. durch digitale Videoanalyse oder softwareunterstützte Einpassung von Regressionskurven) **und** wie man die Auswertungsergebnisse und die Messverfahren fachlich interpretiert.

Die vorliegende Versuchsvorlage enthält (im Gegensatz zu den Vorlagen der vorhergehenden Versuche) **keine** freien Felder mehr, um Messwerte oder Auswertungsergebnisse zu protokollieren. Vielmehr **verwenden Sie hierzu separate karierte Blätter**, die Sie an das Ende dieser Versuchsvorlage anheften. **Sie sind** ab diesem Versuch somit selber **dafür mitverantwortlich**, die Protokollierung ordentlich, vollständig und nachvollziehbar durchzuführen.

# **2 Grundlagen**

Sie haben im Physik-Unterricht gelernt, was **Bewegung** ist, wie man sie messen kann und wie man mit ihr "rechnet". Sie können Zeit-Orts-, Zeit-Geschwindigkeitsund Zeit-Beschleunigungs-**Diagramme** (*t*-*x*-, *t*-*v*- und *t*-*a*-Diagramme) interpretieren und auswerten. Sie wissen, dass es sich bei Ort, Geschwindigkeit und Beschleunigung um gerichtete Größen (**Vektoren**) handelt.

In diesem Praktikumsversuch wenden Sie verschiedene Methoden an, um Bewegungen unterschiedlicher Formen zu messen und die Messungen auszuwerten. Dabei verwenden Sie zur **Erfassung der Messdaten** Ihr **Smartphone bzw. Tablet**, die **Auswertung** geschieht ebenfalls über Ihr **Smartphone oder** – besser – über einen **PC**. Sie setzen dabei Software (Apps und Programme) ein, die Sie in der regelmäßigen Ausstattung Ihres Smartphones oder Ihres PCs vorfinden **oder** die Sie kostenlos über das Internet beziehen können.

# **3 Kurze Wiederholung der fachlichen Grundlagen**

Aus einem *t*-*a*-Diagramm lässt sich die momentane Geschwindigkeit mit Hilfe der Fläche unter der Beschleunigungskurve ermitteln. Bei der Auswertung der Daten, die

mit Hilfe des Beschleunigungs-Sensors gemessen wurden, lässt sich dies verwenden. In der Abbildung rechts sind für die Zeiten t1,... t<sup>6</sup> die gemessen Beschleunigungswerte als Punkte aufgetragen. Die grünen Linien verbinden benachbarte Punkte und ergeben somit eine Beschleunigungskurve im *t*-*a*-Diagramm. Die (hervorgehobene) Fläche unter dieser Beschleunigungskurve zwischen *t = 0* und

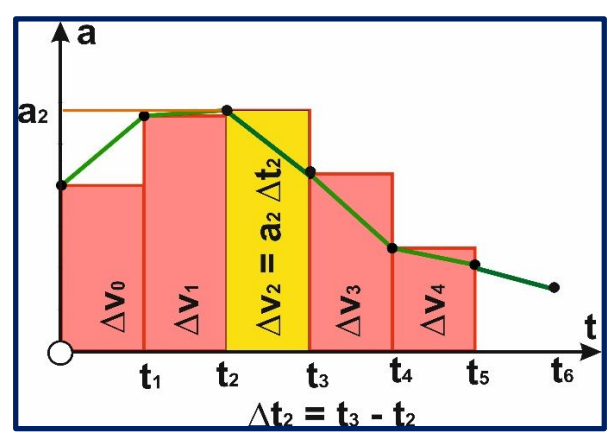

*t = t<sup>5</sup>* ergibt **näherungsweise** die bis zum Zeitpunkt *t<sup>5</sup>* erreichte Geschwindigkeit des Betrages *v5*. Dabei wird davon ausgegangen, dass der Betrag der Anfangsgeschwindigkeit zum Zeitpunkt *t=0* gleich *v<sup>0</sup>* ist. *v<sup>5</sup>* ergibt sich aus der Summe der Teilgeschwindigkeiten  $\Delta v_0$ ,  $\cdots$ ,  $\Delta v_4$ , d.h. allgemein gilt für die erreichte Geschwindigkeit *v<sup>n</sup>* zum Zeitpunkt *tn*:

$$
v_n = v_0 + \Delta v_0 + \Delta v_1 + \dots + \Delta v_{n-1} = v_0 + \sum_{i=0}^{n-1} \Delta v_i
$$

Zur **Berechnung der Geschwindigkeiten aus den Beschleunigungsdaten** wird ein **Tabellenkalkulationsprogramm** verwendet.

Analog lässt sich der zu einem Zeitpunkt *t<sup>n</sup>* erreichte Ortspunkt *x<sup>n</sup>* durch Auswertung eines *t*-*v*-Diagrammes ermitteln. Es gilt dann allgemein:

$$
x_n = x_0 + \Delta x_0 + \Delta x_1 + \dots + \Delta x_{n-1} = x_0 + \sum_{i=0}^{n-1} \Delta x_i
$$

Durch Auswertung von **Ortsdaten** (*t*-*s*-Diagrammen) kann man auch die mittlere Geschwindigkeit *v<sup>2</sup>* ermitteln, mit der sich ein Körper im Zeitraum  $\Delta t_2 = t_3 - t_2$ (siehe Abbildung rechts) über die Strecke  $\Delta x_2 = x_3 \rightarrow x_2$  bewegt. Für hinreichend kurze Zeitdauern kann diese mittlere Geschwindigkeit *v<sup>n</sup>* gleich der Momentangeschwindigkeit zum Zeitpunkt *t<sup>2</sup>* gesetzt werden:

$$
v_n = \frac{\Delta s_n}{\Delta t_n} = \frac{s_{n+1} - s_n}{t_{n+1} - t_n}
$$

Analog dazu kann man einem *t*-*v*-Diagramm die mittlere bzw. (bei hinreichend kleinen Zeitdauern) momentane Beschleunigung *a* ermitteln.

Zur **Berechnung der Geschwindigkeiten aus den Ortsdiagrammen** bzw. der **Beschleunigungen aus den Geschwindigkeitsdiagrammen** wird ebenfalls ein Tabellenkalkulationsprogramm verwendet.

Die **GPS-Daten** werden von Phyphox in Längen- und Breitengraden (sowie der im Weiteren nicht interessierenden Höhe h) abgespeichert (Abbildung unten, links).

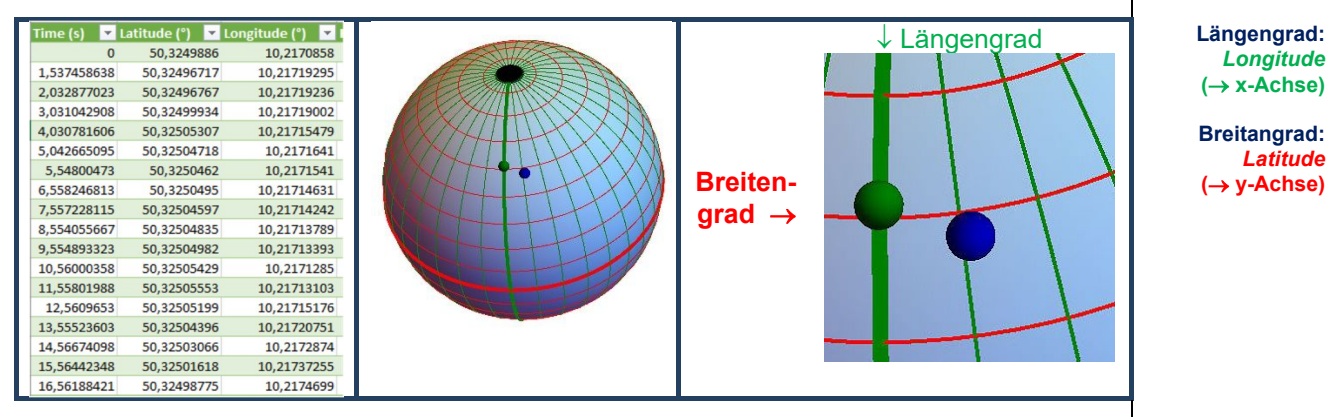

Zur **Darstellung der Fahrroute** in einem x-y-Koordinatensystem werden die Längen- und die Breitengrade gegeneinander aufgetragen.

Phyphox ermittelt aus den GPS zusätzlich die seit Messbeginn zurückgelegte Strecke, den Betrag der Geschwindigkeit und die Beschleunigungen. Diese Werte lassen sich in t-v- und t-s-Diagrammen darstellen und entsprechend auswerten.

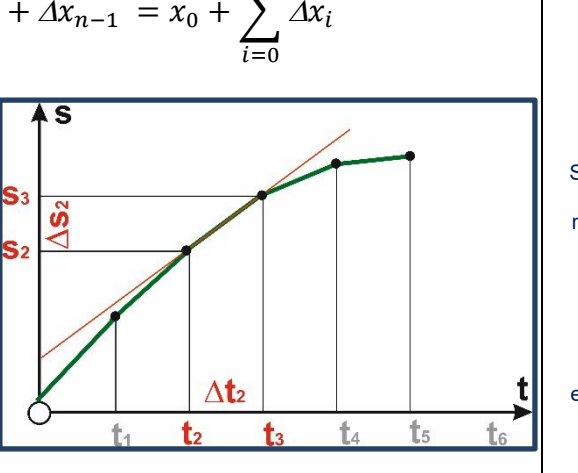

 $n-1$ 

Sie haben bereits im Physik-Unterricht besprochen, wie man dem Graphen einer Geschwindigkeitskurve die Beschleunigung entnehmen kann.

> *Longitude*  $(\rightarrow x\text{-Achse})$

**Breitangrad:** *Latitude* **( y-Achse)**

**03** – Messen von Bewegungen mit dem Smartphone Seite 3<br> **03** – Messen von Bewegungen mit dem Smartphone Seite 3

Sie haben bereits im Physik-Unterricht besprochen, wie man dem Graphen einer Geschwindigkeitskurve den Ortspunkt entnehmen kann.

Da sich der Aufzug zum Zeitpunkt t=0 in Ruhe befindet, ist im Praktikumsversuch  $v_0 = 0$ .

> $x<sub>0</sub>$  ist dabei die **Ortskoordinate** zum Beginn des Messvorganges.

#### **Ortsdaten**

Sie haben bereits im Physik-Unterricht besprochen, wie man dem Graphen einer Ortskurve die mittlere und die momentane Geschwindigkeit entnehmen kann.

# **4 Liste möglicher Apps**

Diese Liste (Stand: 04.02.2020) enthält nur AN-DROID- und Windows-Progamme. Für Hinweise auf entsprechende *iPhones*-Anwendungen ist der Autor dieses **Dokumentes** dankbar.

Wenn Sie von graphischen Darstellungen, die ihr Smartphone von Messungen anfertigt, einen *Screenshot* anfertigen,. ist dieser *Screenshot* Bestandteil des Protokolles (Ausdruck).

**Vermerken Sie im Protokoll**, welche Apps (mit Versions-Angaben) Sie eingesetzt haben.

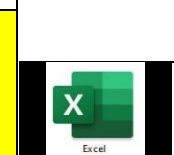

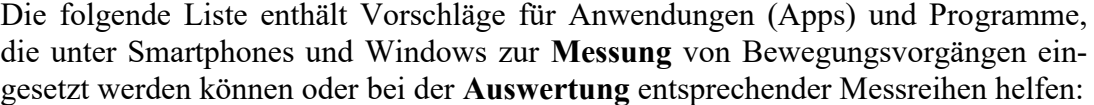

### **Messwerterfassung mit dem Smartphone**

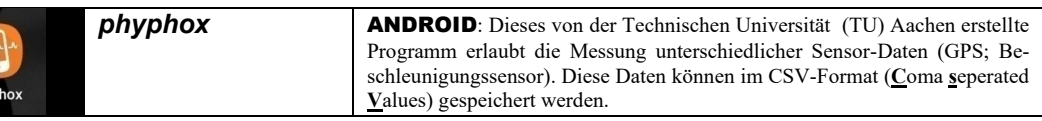

#### **Videoanalyse**

*touch*

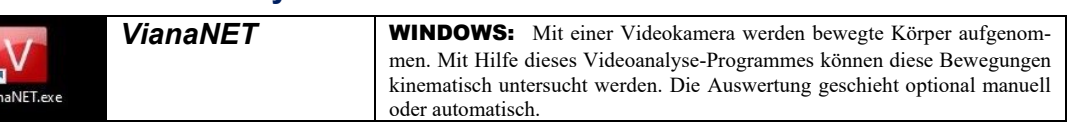

#### **Zusätzliche Hilfen**

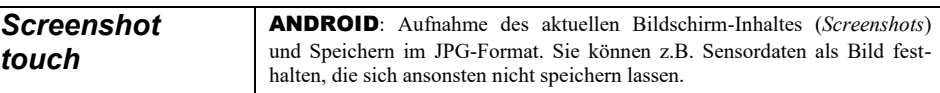

#### **Weiterverarbeitung der Daten**

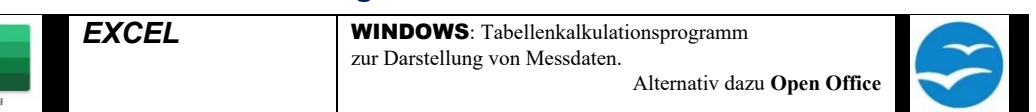

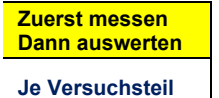

**zwei Versuchs-**

**ziele:**

**Ziel 1 Ziel 2**

# **<u>5** Versuchsdurchführung und Auswertung</u>

In den drei Versuchen dieses Praktikums wird das Smartphone auf unterschiedliche Weise eingesetzt. Diese Versuche verfolgen dabei zwei gemeinsame Ziele:

**Ziel 1**: Die Daten sind im Sinn der jeweils **gestellten Aufgabe auszuwerten** und die Ergebnisse zu **diskutieren**.

**Ziel 2**: Es ist zu überprüfen, welche grundsätzlichen **Vor- und Nachteile** das jeweils eingesetzte Verfahren zur Analyse von Bewegungsabläufen hat.

Folgende Messverfahren werden mit Hilfe Ihres Smartphones eingesetzt:

- Erfassung der GPS-Daten.
- Einsatz des Beschleunigungssensors.
- Aufnahme von Videos zur Videoanalyse.

Da es für jede Messmethode mehrere Apps gibt, wählen Sie **vor Praktikumsbeginn** für jedes Messverfahren eine geeignete App aus **und arbeiten sich in diese selbstständig ein**.

**Wichtig**: Machen Sie sich während der Versuche **Notizen zu Beobachtungen**, die bei der Auswertung der Messergebnisse oder deren Diskussion wichtig sein könnten. Heften Sie diese Notizen als Anhang zu dem Versuchs-Protokoll.

Alle Messdaten (Messreihen, Photographien, Ergbenisdateien von Auswertung, *Screenshots* usw.) werden in am Ende des Versuches ein Verzeichnis (Schülerverzeichnis) kopiert, auf das der Lehrer Zugriff hat:

#### $V$ erzeichnisname:

In Abschnitt 7 wird eine Liste aller Anhänge dieses Versuchsprotokolles erstellt. Darin tragen Sie auch die Namen der in das oben genannte Verzeichnis eingestellten Dateien ein.

**Vorbereitung für den Versuch**: Auswahl geeigneter Apps und Einarbeitung in diese.

Machen Sie sich während des Versuchs **Notizen** !

Der Verzeichnisname wird Ihnen zu Beginn des ersten Versuchsteiles mitgeteilt. **Hier sofort eintragen !**

Alle Dateien werden als Anhang in die Anhangsliste eingetragen !

# **5.1 GPS**

Ihr Smartphone enthält **GPS-Sensoren** zur genauen Bestimmung des aktuellen Ortes. Mit Hilfe geeigneter Apps lassen sich diese Ortsdaten und eventuell daraus abgeleitete Größen abspeichern. Diese Fähigkeit Ihres Smartphones wird in diesem Versuchsteil eingesetzt.

**Aufgabenstellung**: (**Unregelmäßiger Bewegungsablauf**) Sie gehen entlang eines beliebigen, **krummlinigen** Weges (beachten Sie, dass GPS nur zur Messung größerer Distanzen – im größeren Rahmen" – geeignet ist) und verändern dabei mehrmals Ihre Geschwindigkeit. Während der Bewegung halten Sie die GPS-Ortskoordinaten mit Hilfe Ihres Smartphones fest. Anschließend speichern Sie diese Daten im CSV-Format ab. Sie erstellen diese GPS-Datei bereits vor

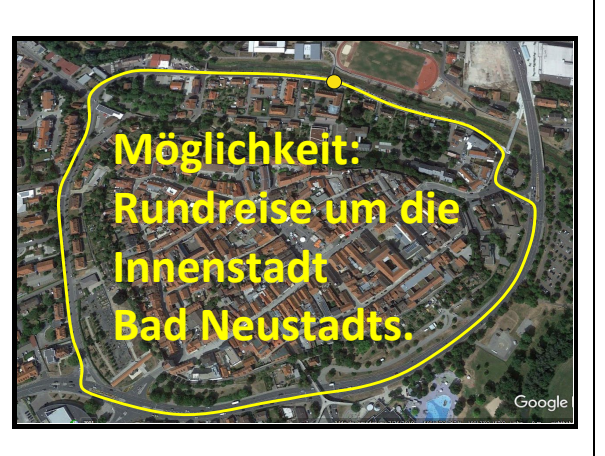

dem Beginn des Praktikums als vorbereitende Hausaufgabe und nehmen diese Datei (zum Beispiel auf einem USB-Stick) zum Praktikum mit.

**Tip**: Die meisten GPS-Apps stellen die erfassten Größen auf dem Display des Smartphones graphisch dar. Fertigen Sie nach Abschluss der Messreihe von diesen graphischen Darstellungen eventuell einen *Screenshot* an.

**Auswertung**: Bei der **gemeinsamen** Vesuchsauswertung im Anschluss an die Versuchsdurchführung werden Sie die GPS-Daten in ein **Tabellenkalkulationsprogramm** laden. Sie stellen die Daten graphisch dar, **exportieren** diese Graphiken für Ihr Protokoll und führen eine **Auswertung dieser Graphiken** aus. Sie lernen, wie man mit Hilfe der GPS-Daten der **Streckenverlauf der Bewegung rekonstruieren, interpretieren** und auf einer Karte darstellen kann.

Machen Sie sich **Notizen zu wichtigen Arbeitsschritten der Auswertung** und hängen Sie diese Notizen als **Anhang** an das Versuchsprotokoll an.

**Ergebnis (Ziel 1)**: Überlegen Sie sich, welche **Bewegungsgrößen** (z.B. der Ort, die zurückgelegte Strecke oder die Geschwindigkeit) **für eine umfassende Diskussion** der Bewegung notwendig sind (**Mit Begründung**; Achten Sie darauf, dass es sich hier um **vektorielle Größen** handelt).

Fassen Sie die **Ergebnisse** zuerst zusammen und führen Sie dann die **Diskussion** durch.

Die **Ergebnisdarstellung und -Diskussion** führen Sie auf einem separaten Blatt aus und heften dieses Blatt als Anlage an diese Versuchsvorlage an.

**Vor- und Nachteile (Ziel 2)**: Beantworten Sie folgende Fragen (mit Begründung oder Beispielen) auf einem separaten Blatt und heften Sie dieses Blatt als Anlage an diese Versuchsvorlage an:

- Welche **Vorteile** bietet das GPS zur Messung von Bewegungsabläufen ?
- Welche **Nachteile** treten bei der Messung von Bewegungsabläufen mit dem GPS auf?
- Für Versuche zur Messung welcher Bewegungsabläufe ist das GPS **besonders geeignet**, für welche Bewegungsabläufe **nicht** ?

Machen Sie sich vor, während und nach der Messung **Notizen** über Beobachtungen, die **für** die **spätere Auswertung** oder die Diskussion wichtig sein könnten.

> **Das gilt für alle drei Versuchsteile !**

Sie können die Diskussion der Vor- und Nachteile der Auswertungsmethoden (GPS; **Beschleunigugnss** ensor; Videoanalyse) auch zusammen (Arbeitsgruppe) durchführen.

# **5.2 Beschleunigungssensor**

Bei den meisten Smartphones sind die Koordinatenachsen zur Messung der Beschleunigungen wie in der folgenden Abbildung dargestellt angeordnet:

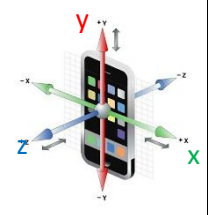

#### Die **Interpretation von**  $t$ **-a- und**  $t$ **-** $v$ **-Diagrammen** haben Sie bereits im Physik-Unterricht besprochen. Siehe auch Abschnitt 3

#### **Unexakte**

**Kalibirierung:** Im Ruhezustand sollte der Beschleunigungsmesser bei "Messen ohne g" in der Vertikalen (z-Richtung) den Wert  $a = 0$  anzeigen. Dies ist bei vielen **Smartphones nicht** der Fall. Durch .Nach"-Bearbeitung der Messdaten kann diese fehlende Kalibrierung allerdings nachträglich durchgeführt werden.

Machen Sie sich vor, während und nach der Messung **Notizen** über Beobachtungen, die **für** die **spätere Auswertung** oder die Diskussion wichtig sein könnten.

Ihr Smartphone enthält **Beschleunigungs-Sensoren**, um beispielsweise bestimmte Aktionen durch "Schütteln" des Gerätes auszuführen. Diese Beschleunigungs-Sensoren messen meistens die Beschleunigung in *x*-, *y*- und *z*-Richtung. Im Internet sollten Sie Informationen dazu finden, wie in Ihrem Smartphones dieses *x*-*y*-*z*-Koordinatensytem ausgerichtet ist. Mit Hilfe geeigneter Apps lassen sich diese Beschleunigungsdaten und eventuell daraus abgeleitete Größen abspeichern. Diese Fähigkeit Ihres Smartphones wird in diesem Versuchsteil eingesetzt.

**Aufgabenstellung**: (**Geradlinige Bewegung**) Sie fahren mit dem Aufzug im Schulgebäude **ohne Zwischenhalt** vom untersten zum obersten Stockwerk und zurück (Fahrt auch von oben nach unten und zurück nach oben möglich !). Sie messen mit Hilfe des Beschleunigungs-Sensors Ihres Smartphones die dabei auftretenden Beschleunigungen und speichern diese im CSV-Format ab.

**Hinweis:** Messen Sie mit **phyphox** die Beschleunigung (**sofern** auf Ihrem Smartphone möglich) ohne Berücksichtigung der Schwerkraft ["Beschleunigung **ohne g**"; **Ansonsten** die Beschleunigung mit Berücksichtigung der Schwerkraft ("Beschleunigung **mit g**")].

**Auswertung**: Sie exportieren die Messreihen in das CVS-Format und spielen sie auf Ihren PC über. Dort stellen Sie mit Hilfe eines Tabellenkalkulationsprogrammes den zeitlichen Verlauf des Bewegungsablaufes graphisch dar. Dabei lernen Sie, wie man mit Hilfe eines Tabellenkalkulationsprogrammes die Messreihen "glätten" kann.

Eventuell müssen die Daten nachbereitet werden, weil der Beschleunigungsmesser in den Smartphones **nicht exakt genug kalibriert** ist. Aus diesem Grund müssen die Daten für die weitere Auswertung nachträglich so bearbeitet werden, dass bei ruhendem Smartphone in vertikaler Richtung (*z*-Richtung) die Beschleunigung *az=0* angezeigt wird. **Überlegen Sie sich bereits während der Vorbereitung zu diesem**  Versuch, wie Sie die "Nachkalibrierung" durchführen können.

Danach ermitteln Sie die **Geschwindigkeit** sowie die **Ortskoordinaten** der Bewegung. Entnehmen Sie der Graphik die **Abstände** zwischen zwei benachbarten Stockwerken (= Höhe eines Stockwerkes).

Die Auswertung wird **gemeinsam** ausgeführt.

**Ergebnis (Ziel 1)**: **Fassen Sie** die Ergebnisse **zusammen**. **Diskutieren** Sie die Ergebnisse.

**Vor- und Nachteile (Ziel 2)**: Beantworten Sie folgende Fragen (mit Begründung) auf einem separaten Blatt und heften Sie dieses Blatt als Anlage an diese Versuchsvorlage an:

- Welche **Vorteile** bietet der Beschleunigungsmesser zur Messung von Bewegungsabläufen ?
- Welche **Nachteile** treten bei der Messung von Bewegungsabläufen mit dem Beschleunigungsmesser auf ?
- Für Versuche zur Messung welcher Bewegungsabläufe ist der Beschleunigungsmesser **besonders geeignet**, für welche Bewegungsbläufe **nicht** ?

z

# **5.3 Videoanalyse**

Sie können mit Ihrem Smartphone **Videos von Bewegungsabläufen** aufnehmen und diese Videoaufnahmen auf einen PC übertragen. Mit Hilfe von Apps, besser aber mit Hilfe von PC-Programmen, kann man die Bewegungsabläufe auf diesem Videos analysieren (**Videoanalyse**).

**Aufgabenstellung**: (**Kreisbewegung**) Sie lassen eine Spielzeug-Eisenbahn auf einer Kreisbahn fahren und nehmen für die Dauer **zweier oder dreier** Umkreisungen diese Bewegung als Video mit Ihrem Smartphone auf.

**Auswertung**: Sie exportieren die aufgenommene Video-Datei auf Ihren PC. Falls vorhanden, können Sie die Video-Datei mit Hilfe eines Video-Editors nachbearbeiten (z.B. Kontrastverschärfung oder unwichtige Anfang- und Endsequenzen entfernen).

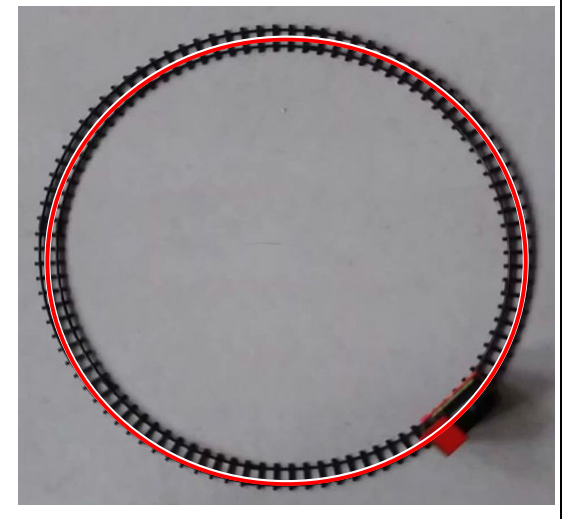

Mit Hilfe eines Video-Analyse-Programmes ermitteln Sie die **Orts-Koordinaten** der Bewegung, die **Geschwindigkeit** (vektoriell) und die **Beschleunigung** (vektoriell).

Das PC-Programm **VianaNET** zeigt Ihnen die Orts-, Geschwindigkeits- und Beschleunigungskurven graphisch an. Fertigen Sie von diesen Graphen zur Diskussion der Auswertungs-Ergebnisse *Screenshots* an.

Die Auswertung mit VianaNET wird gemeinsam im zweiten Teil dieses Physik-Versuches gemeinsam durchgeführt.

**Ergebnis (Ziel 1)**: **Erstellen Sie** die Graphiken der Orts-, Geschwindigkeits- und Beschleunigungskurven in *x*- und in *y*-Richtung.

**Geben Sie an**, um welchen Funktionstyp es sich bei diesen Graphen handeln könnte.

**Vergleichen Sie sowohl** für die *x*- **als auch** für die *y*-Achse die Orts- mit den Beschleunigungsdiagrammen:

**Geben Sie an**, was Ihnen hierbei auffällt.

**Ermitteln Sie** den Betrag der **Geschwindigkeit** und den Betrag der **Beschleunigung** aus den Daten der Videoanalyse.

**Vor- und Nachteile (Ziel 2)**: Beantworten Sie folgende Fragen auf einem separaten Blatt und heften Sie dieses Blatt als Anlage an diese Versuchsvorlage an:

- Welche **Vorteile** bietet die Videoanalyse zur Messung von Bewegungsabläufen ?
- Welche **Nachteile** treten bei der Messung und Auswertung von Bewegungsabläufen mittels Videoanalyse auf ?
- Für Versuche zur Messung welcher Bewegungsabläufe ist die Videoanalyse **besonders geeignet**, für welche Bewegungsabläufe **nicht** ?

Das Thema "**Kreisbewegung**" wird im Physik-Unterricht der 12. Klasse besprochen.

Machen Sie sich vor, während und nach der Messung **Notizen** über Beobachtungen, die **für** die **spätere Auswertung** oder die Diskussion wichtig sein könnten.

**Falls Sie die Videoaufnahme in einem Video-Editor aufbereiten**: Die Originaldatei gehört zur Messung und ist dem Protokoll "beizulegen"

Es kann sein, dass die **Bildwiederholungsrate** Ihrer Video-App nicht groß genug ist. Eventuell wird dieser Versuch daher mit Hilfe einer **Hochgeschwindigkeits-Kamera**  wiederholt.

# **6 Zusammenfassung und Diskussion**

Fassen Sie hier nur die Ergebnisse zu Aufgabe 2 (Vor- und Nachteile der einzelnen Messverfahren) zusammen:

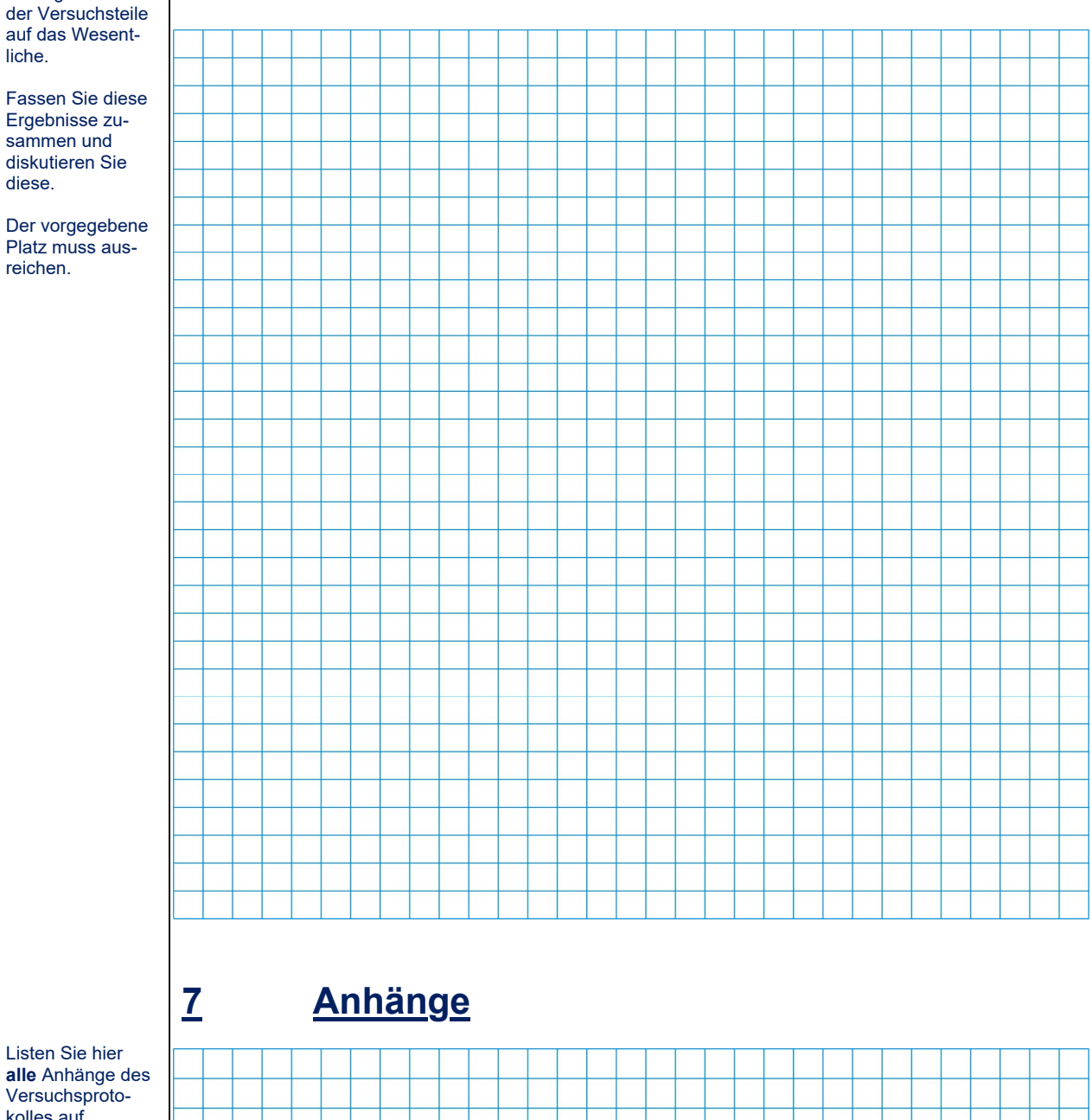

Listen Sie hier **alle** Anhänge des Versuchsprotokolles auf.

Reduzieren Sie die Ergebnisse

Ergebnisse zusammen und diskutieren Sie diese.

liche.

reichen.

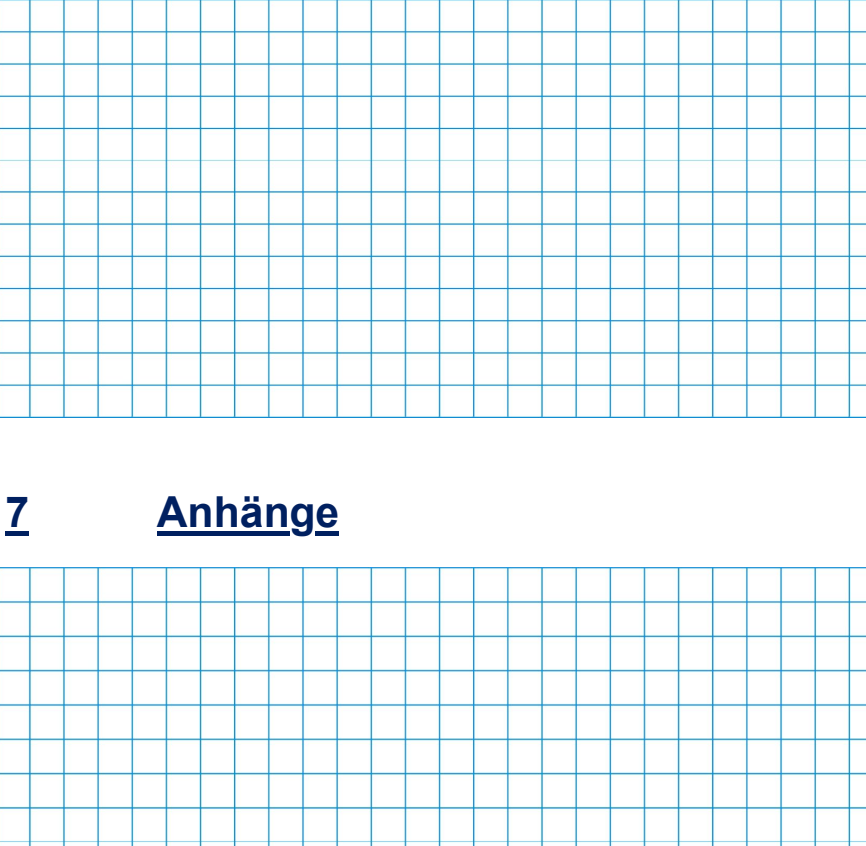